#### harman/kardon<sup>®</sup>

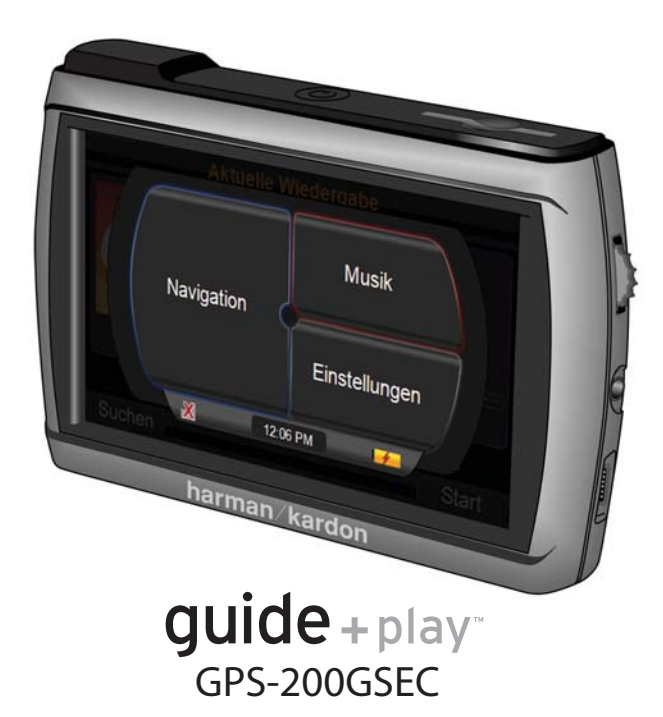

Kurzanleitung

### Lieferumfang

GPS-200 Auto-Ladegerät USB-Kabel Halterung Montageplatte

Reinigungstuch Diese Kurzanleitung Schutzhülle TMC-Antenne

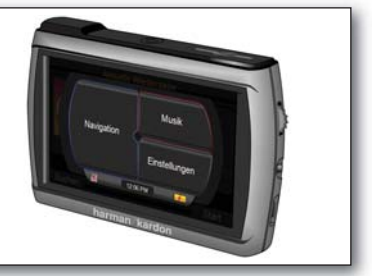

**2 Tastensperre lösen**

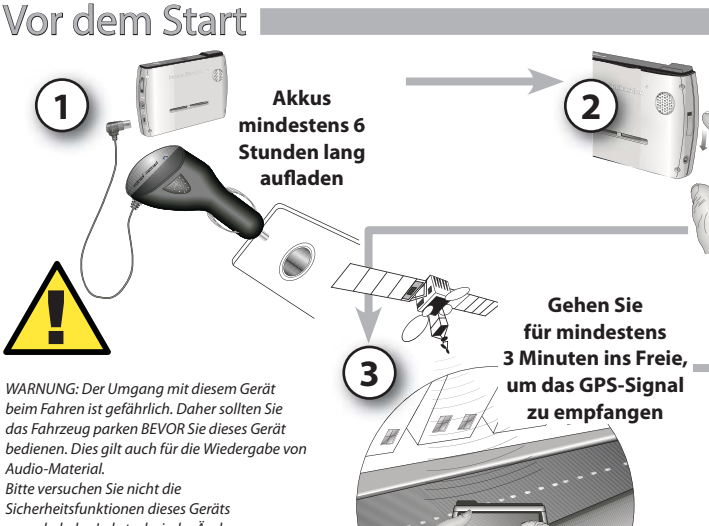

**4 Einschalten** Lautstärkeregler (drücken, um die Helligkeit einzustellen) Kopfhöreranschluss Mini-USB- und **Stromanschluss** 

auszuhebeln. Jede technische Änderung an diesem Gerät kann zu ernsthaften Verletzungen führen – außerdem erlischt die Garantie. Vermeiden Sie Umgebungstemperaturen unter -10° C und über +55° C – sie könnten das Gerät beschädigen.

quide+play<sup>~</sup> GPS-200

#### Konfigurations-Assistent

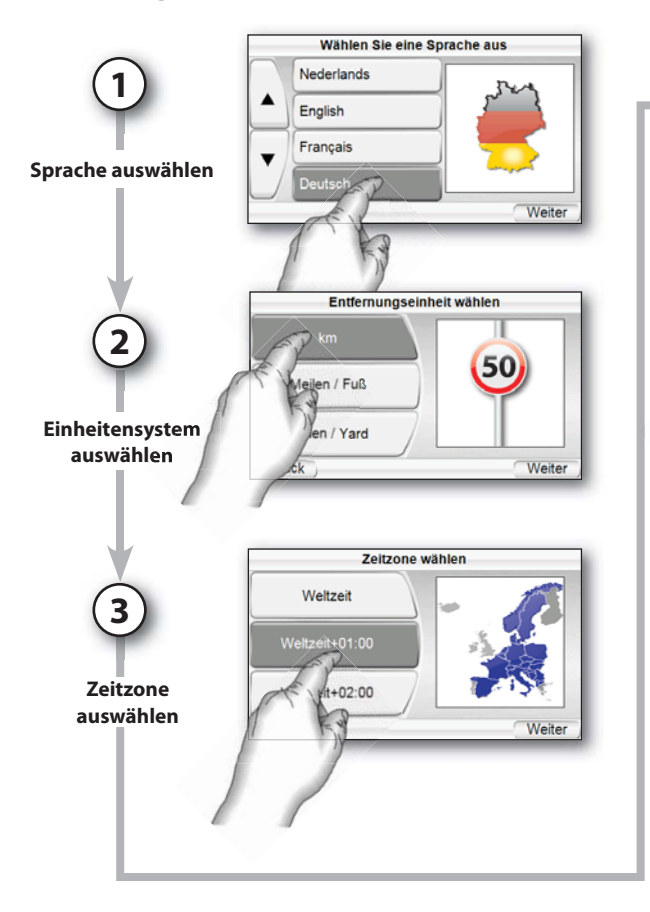

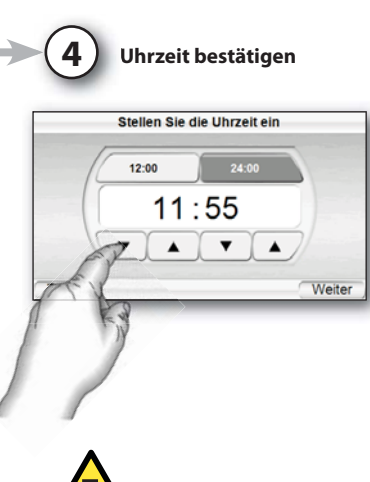

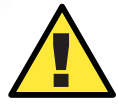

Die in dieser Einheit enthaltenen geographischen Daten dienen ausschließlich der Navigation – die integrierte Datenbank umfasst keinerlei Informationen über aktuelle Baustellen, Straßensperren, Geschwindigkeitseinschränkungen, den aktuellen Straßenzustand, Staus oder andere Sicherheitsinformationen. Der Fahrer muss stets seine Fahrweise den momentanen Straßenzustand und seiner Umgebung anpassen – er muss selbst entscheiden, ob er den Anweisungen des Navigationssystems folgt oder nicht. Richten Sie sich stets nach den geltenden Verkehrsregeln und fahren Sie sicher. Der Hersteller übernimmt keinerlei Verantwortung für fehlerhafte oder unvollständige Informationen in diesem Gerät.

#### Fahrzeugmontage

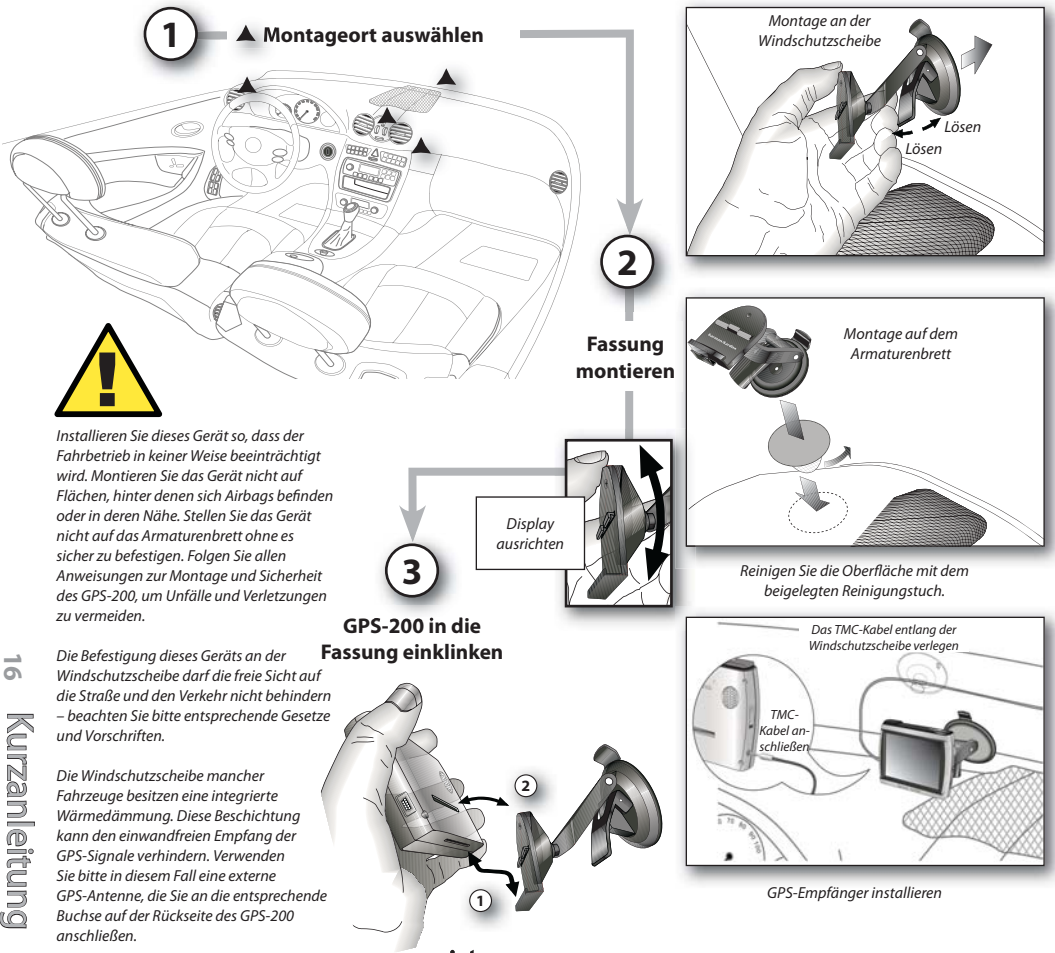

quide + play<sup>®</sup> GPS-200

#### Reiseroute planen

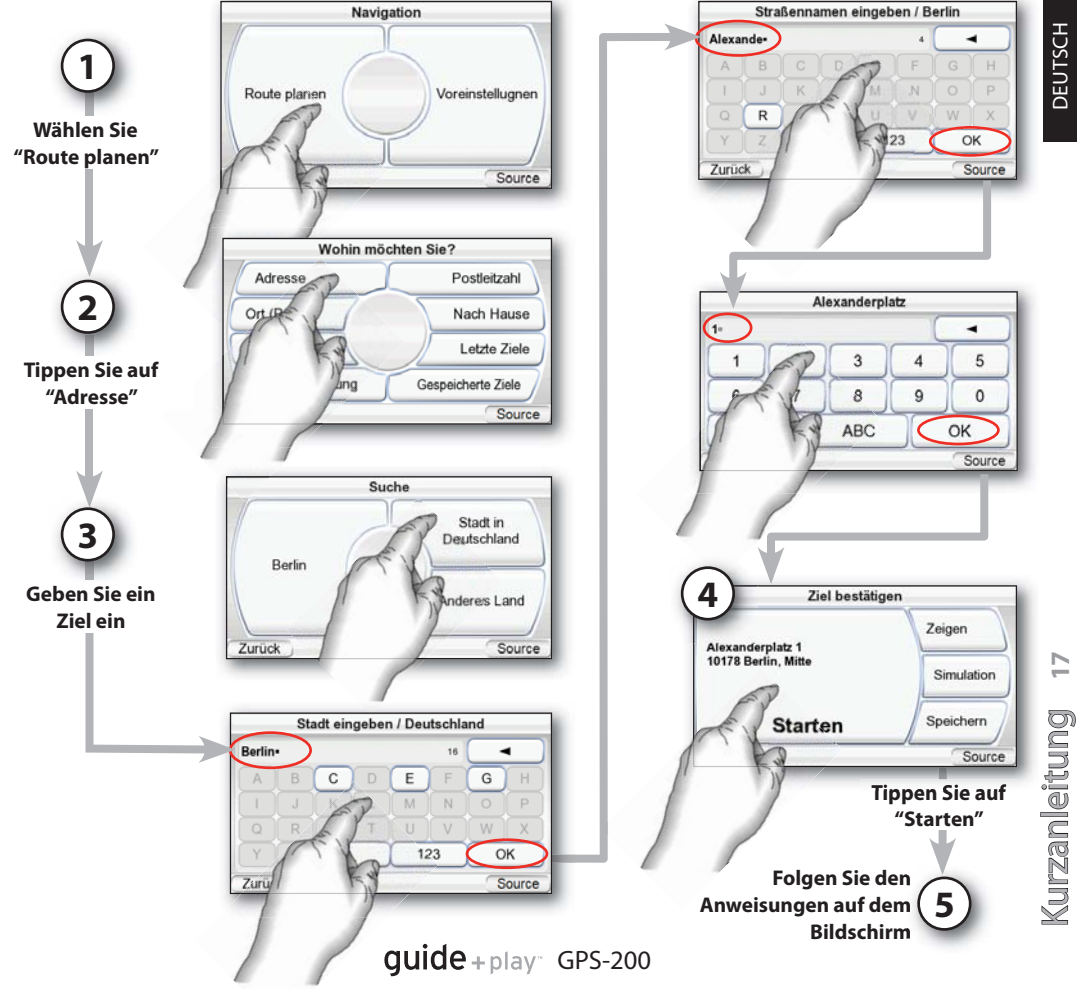

#### Audiodateien übertragen\*

 $\overline{\nearrow}$ 

 $\rightarrow$  $\overline{\infty}$ 

urz a nleit u n g Kurzanleitung**18**

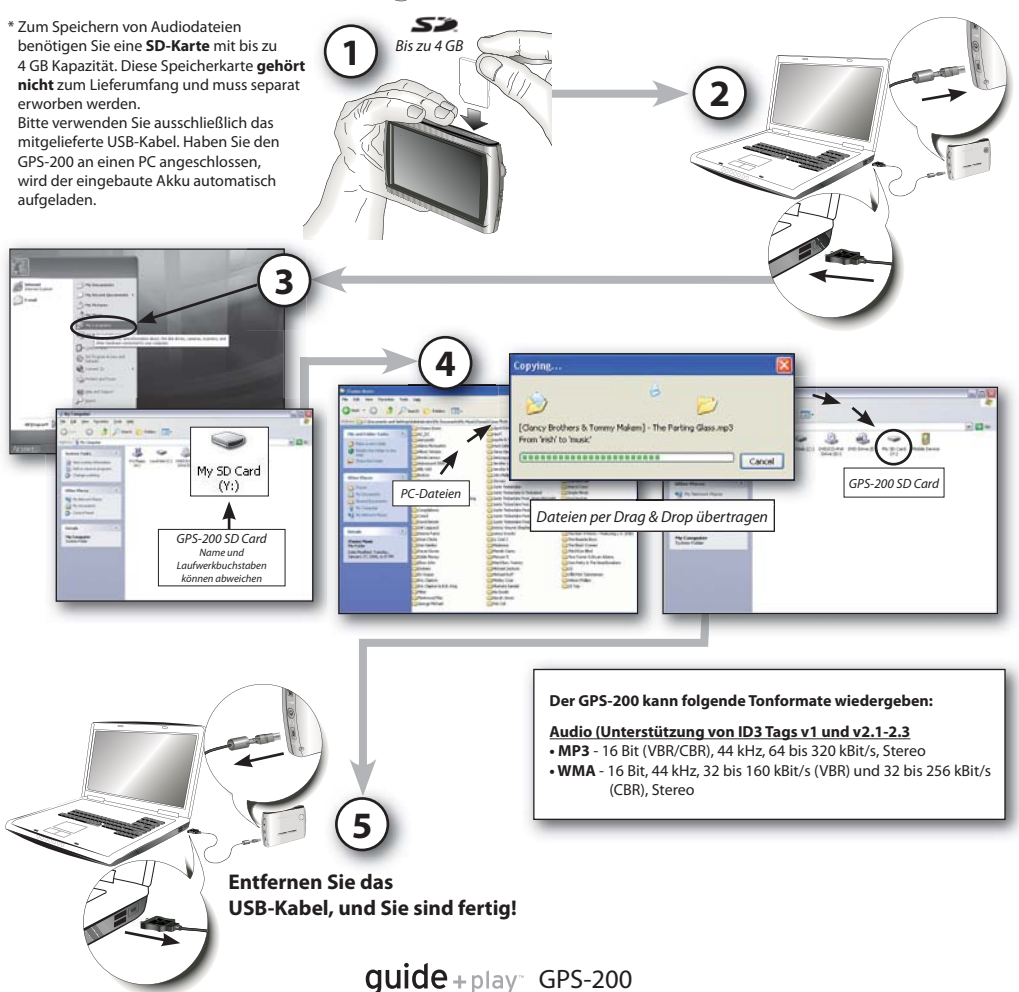

# **DEUTSCH**

### Audiodateien synchronisieren

#### **Systemvoraussetzungen**

- Windows XP SP2 oder neuer
- Windows Media Player 10 oder neuer
- Software-Decoder für die Wiedergabe von Audio- und Videodateien mit dem Windows Media Player
- SD-Speicherkarte (Dateisystem: FAT32) mit ausreichend Speicherkapazität

#### **GPS-200 für die Synchronisation**

#### **vorbereiten**

**1**

- Führen Sie die SD-Karte in den Modulschacht des GPS-200 ein.
- Entfernen Sie das USB-Kabel vom GPS-200.
- Öffnen Sie das "Einstellungen"-Menü, gehen Sie auf "USB" und wählen Sie dort MTP"
- Verwenden Sie das mitgelieferte USB-Kabel, um den GPS-200 mit der USB-Schnittstelle des PCs zu verbinden.

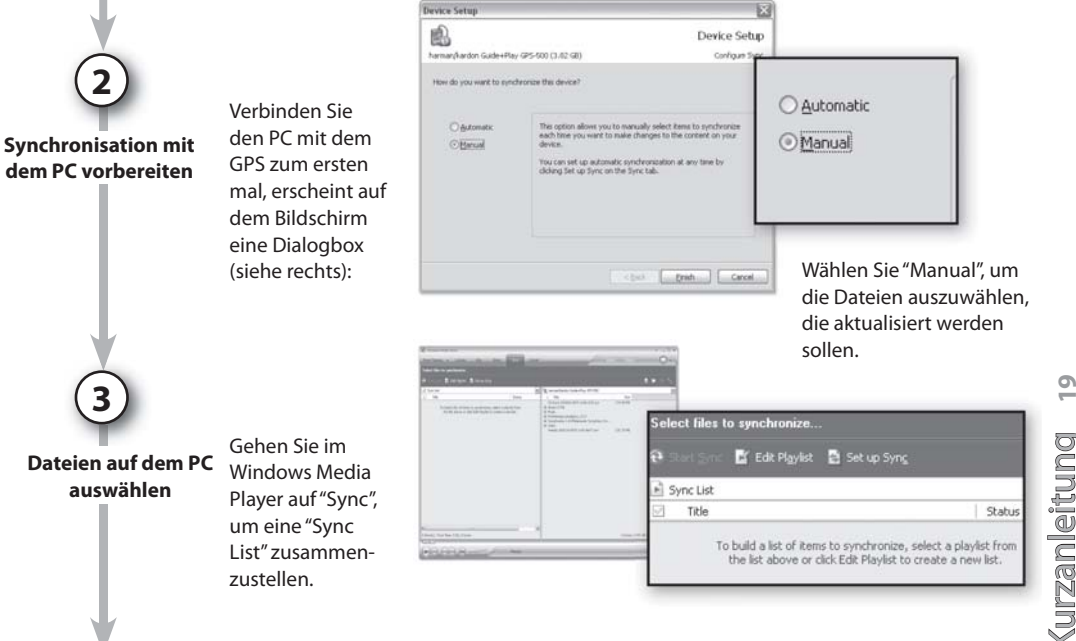

### Audiodateien synchronisieren

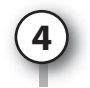

#### **Dateien auswählen**

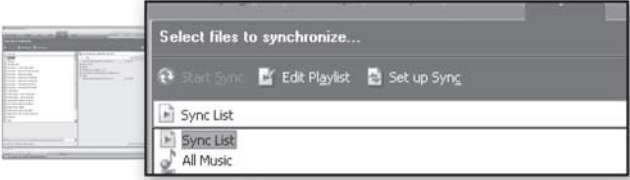

Wählen Sie aus der Liste die Dateien aus, die Sie mit dem GPS-200 synchronisieren wollen. Windows Media Player wird – wenn nötig – die ausgewählten Audiodateien automatisch in ein Format konvertieren, das der GPS-200 unterstützt. Hierzu muss der entsprechende Decoder auf ihrem PC bereits installiert sein. Um zu testen, ob der Decoder installiert ist, können Sie die Audiodatei einfach mit dem Windows Media Player wiedergeben. Wird die Datei anstandslos wiedergegeben, ist der benötigte Decoder in stal liert und betriebsbereit. Gibt es Probleme, müssen Sie den Decoder erst noch installieren.

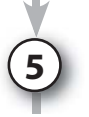

**Dateien synchronisieren**

Haben Sie die zu synchronisierende Dateien ausgewählt, können Sie die "Start Sync"-Schaltfläche anklicken. Warten Sie bis der Vorgang abgeschlossen wird.

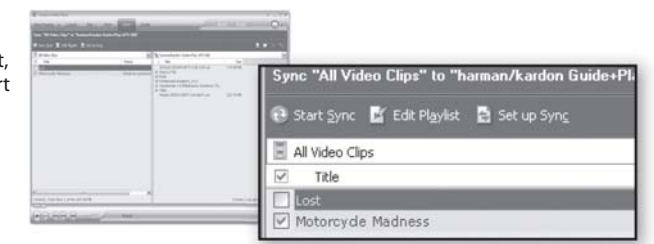

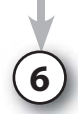

**Fertig**

abgeschlossen, befindet sich die ausgewählte Audiodatei auf der SD-Karte. Ziehen Sie das USB-Kabel vom GPS-200 ab, um die Dateien im Menü "Musik" und "Video" wiederzugeben.

Ist die Übertragung

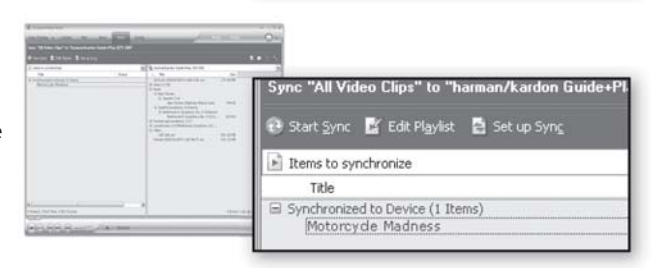

quide+play<sup>~</sup> GPS-200

### Hauptmenü

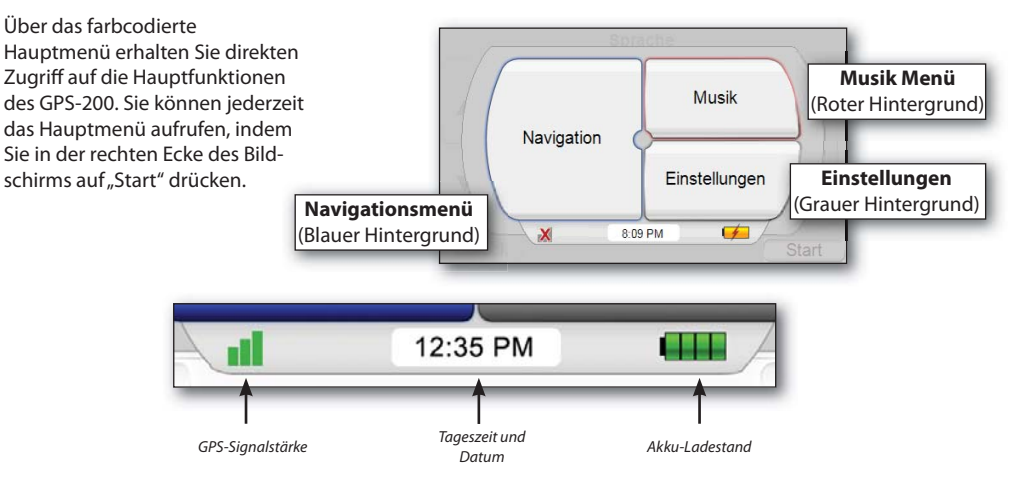

#### Audio Player verwenden

Drücken Sie im Hauptmenü auf **"Musik"**, erscheint eine Liste der auf der SD-Karte gespeicherten Musiktitel.

Sie können nach Interpret, Album, Kategorie, Wiedergabeliste oder Titel durchsuchen. Drücken Sie hierzu auf die entsprechende Schaltfläche. Bitte beachten Sie: Möchten Sie nach einem anderen Kriterium suchen als dem Songtitel, müssen die Dateien mit korrekten ID3-Tags versehen sein.

#### **Musik Menü - Beispiel** Music Demo-Songs Wiederholen **AWOL**  $\Omega$ aktueller Titel / Girls & Sunshine Alles Nach oben/unten blättern It's Only A Paper Moon Shuffle  $\infty$ Kissa Me Baby Sortier-Künstler Album Liste Sona Kategorie Liste der Kriterien InterpretenZurück In 3,5km links abbiegen Start

 $quide + play$  GPS-200

 Kurzanleitung**21** DEUTSCH  $\overline{21}$ g)  $\subseteq$ nleit u Kurz a

**DEUTSCH** 

### Audio-Wiedergabe im Fahrzeug

Ein Audiokabel gehört nicht zum Lieferumfang und muss separat erworben werden. Bitte lesen Sie in der entsprechenden Dokumentation zum HiFi-System Ihres Fahrzeugs nach, welches Audiokabel Sie benötigen.

**Ans Audio-System anschließen oder den eingebauten Lautsprecher verwenden**

**1**

**2**

**Falls gewünscht, Ladegerät anschließen**

Zum Audio-System in Ihrem Fahrzeug Eingebauter Lautsprecher 12 VDC

Audio-Wiedergabe außerhalb des Fahrzeuges

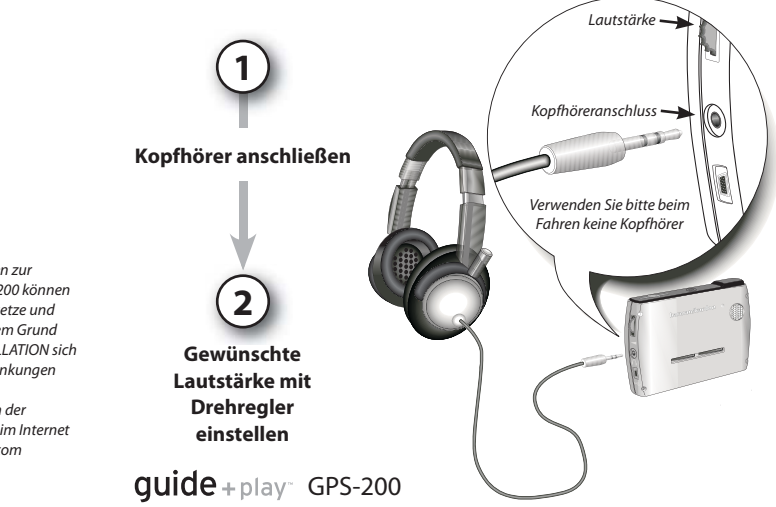

 $\overline{z}$ g Kurzanleitung**22**  $\overline{\nearrow}$ urz a nleit u n

Die hier abgedruckten Anweisungen zur Installation und Nutzung des GPS-200 können unter Umständen gegen lokale Gesetze und Verordnungen verstoßen. Aus diesem Grund sollte der Benutzer VOR DER INSTALLATION sich über eventuelle Nutzungs-Einschränkungen informieren.

 $\boldsymbol{\hat{\mathsf{P}}}$ 

Weitere Informationen finden Sie in der ausführliche Bedienungsanleitung im Internet unter http://www.harmankardon.com

### Fehlerbehebung

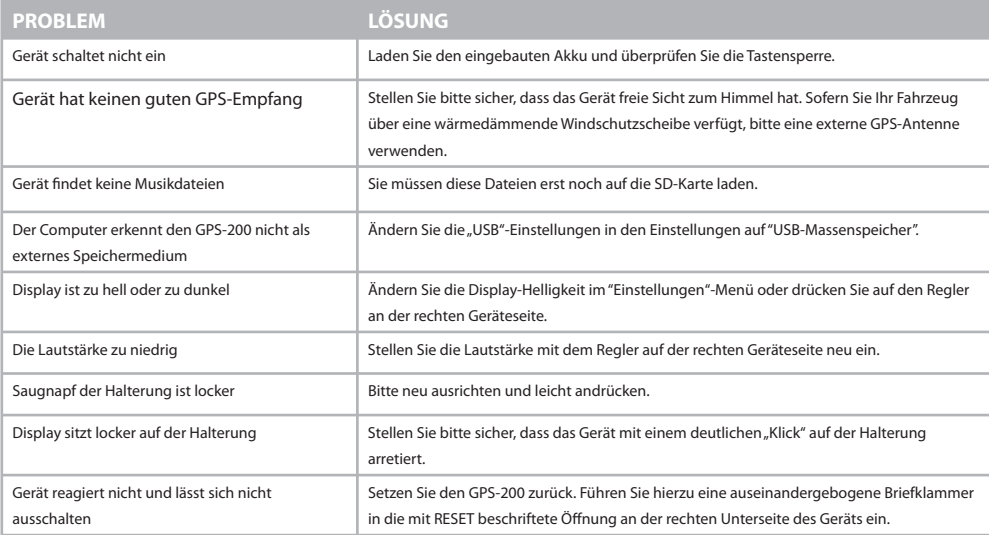

Technische Unterstützung und die vollständige Bedienungsanleitung erhalten Sie im Internet unter **http://www.harmankardon.com** 

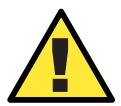

Temperaturen:<br>
In normalen Betrieb:  $-10^{\circ}$ C zu +55°C.<br>
Kurzzeitige Lagerung:  $-0^{\circ}$ C zu +60°C.<br>
Dauerhafte Lagerung:  $0^{\circ}$ C zu +25°C. In normalen Betrieb: –10° C zu +55° C. Dauerhafte Lagerung: 0° C zu +25° C.

guide+play<sup>®</sup> GPS-200

#### Konformitätserklärung

## $\epsilon$

Wir, Harman Consumer Group, Inc. 2, route de Tours 72500 Château du Loir FRANCE

 erklären in eigener Verantwortung, daß das in dieser Dokumentation beschriebene Produkt folgenden Standards entspricht::

EN 60950-1:2001+A11

EN 55022:1998+A1:2000+A2:2003

EN 55024:1998+A1:2001+A2:2003

EN 61000-3-2:2000

Please Recycle

EN 61000-3-3:1995+A1:2001

 Klaus Lebherz Harman Consumer Group, Inc. Chateau du Loir, France. 06/07

#### harman/kardon guide+play<sup>®</sup>

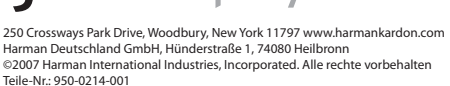

H A Harman International<sup>®</sup> Company